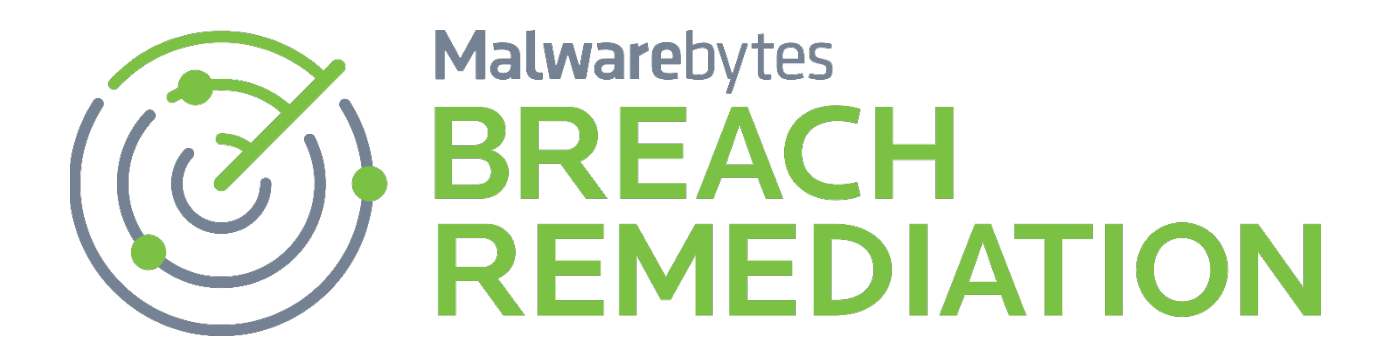

# Malwarebytes Forensic Timeliner Administrator Guide<br>
Version 1.01

2 November 2016

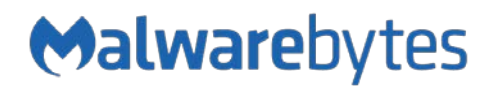

## **Notices**

Malwarebytes products and related documentation are provided under a license agreement containing restrictions on use and disclosure and are protected by intellectual property laws. Except as expressly permitted in your license agreement or allowed by law, you may not use, copy, reproduce, translate, broadcast, modify, license, transmit, distribute, exhibit, perform, publish, or display any part, in any form, or by any means. You may copy and use this document for your internal reference purposes only.

This document is provided "as-is." The information contained in this document is subject to change without notice and is not warranted to be error-free. If you find any errors, we would appreciate your comments; please report them to us in writing.

The Malwarebytes logo is a trademark of Malwarebytes. Windows is a registered trademark of Microsoft Corporation. All other trademarks or registered trademarks listed belong to their respective owners.

Copyright © 2016 Malwarebytes. All rights reserved.

## **Third Party Project Usage**

Malwarebytes software is made possible thanks in part to many open source and third party projects. A requirement of many of these projects is that credit is given where credit is due. The *Malwarebytes Third Party License Supplement* is a downloadable reference which specifies each of these projects, and where they are used. It can be downloaded from:

<https://www.malwarebytes.com/pdf/guides/ThirdPartyLicenseSupplement.pdf>

## **Sample Code in Documentation**

The sample code described herein is provided on an "as is" basis, without warranty of any kind, to the fullest extent permitted by law. Malwarebytes does not warrant or guarantee the individual success developers may have in implementing the sample code on their development platforms. You are solely responsible for testing and maintaining all scripts.

Malwarebytes does not warrant, guarantee or make any representations regarding the use, results of use, accuracy, timeliness or completeness of any data or information relating to the sample code. Malwarebytes disclaims all warranties, express or implied, and in particular, disclaims all warranties of merchantability, fitness for a particular purpose, and warranties related to the code, or any service or software related there to.

### **Table of Contents**

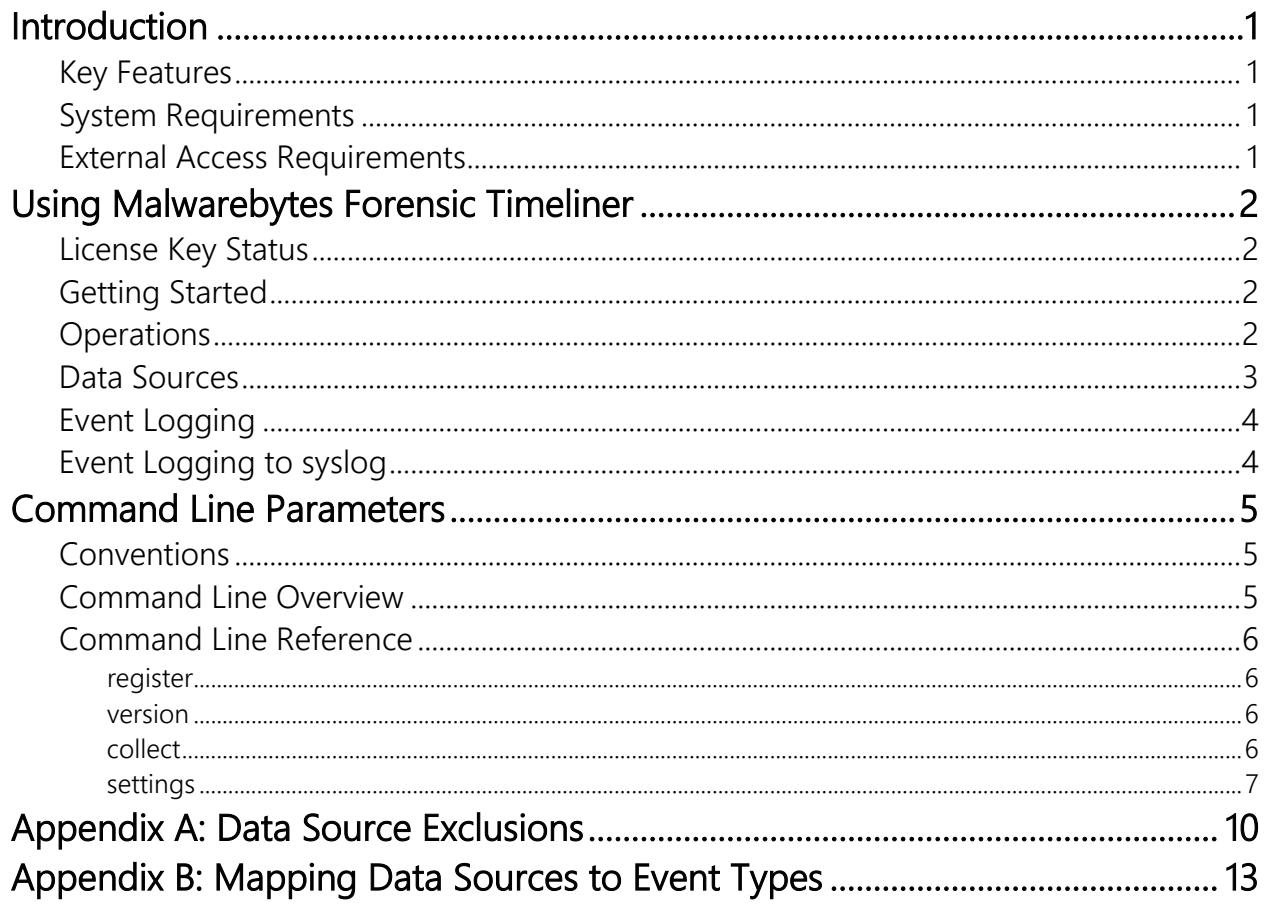

## **Introduction**

*Malwarebytes Forensic Timeliner* (timeliner.exe, or "*Timeliner*") is a standalone tool, used to generate and display forensic system timelines on Windows systems. It is written in C++ using the Windows API, and is packaged as a single portable Windows executable (EXE) that runs on all modern versions of Windows (XP through Windows 10 clients, 32/64-bit, Servers 2003 (32-bit only) through 2012 (32/64-bit), and has no dependencies other than standard Windows DLLs. *Timeliner* must be run either as SYSTEM or as a local administrator on the machine.

*Timeliner* is intended to be used to retrospectively discover and display indicators of prior malware infection, notably the malware's source (when was the malware first created/downloaded/encountered, and where did it come from) and the malware's effects (what other files or artifacts did the malware create, delete, or modify). *Timeliner's* data sources are chosen to help answer these specific questions. For example, the browser history data sources might indicate where on the Internet some malware was downloaded from, and the USN Journal data source might indicate what files the malware might have dropped on the system when executed.

### **What's New**

The following changes have been made in this version of *Malwarebytes Forensic Timeliner*:

#### New Features:

• Support for usage of proxy server for Internet connectivity

### **Key Features**

The following are key features included in *Timeliner*:

- Collect and Export Windows full system historical timeline from many data sources
- Supported log formats include CSV and Event log (CEF)
- Ability to filter/exclude events that may be uninteresting or irrelevant from data sources

### **System Requirements**

Following are minimum requirements for an endpoint on which *Timeliner* may be installed. Please note that these requirements do not include other functionality that the endpoint is responsible for.

• Operating System: Windows 10 (32/64-bit), Windows 8.1 (32/64-bit), Windows 8 (32/64-bit), Windows 7 (32/64-bit), Windows Vista (32/64-bit), Windows XP (Service Pack 2 or later, 32-bit only), Windows Server 2012/2012 R2 (32/64-bit), Windows Server 2008/2008 R2 (32/64-bit), Windows Server 2003 (32-bit only).

PLEASE NOTE: Windows servers using the Server Core Installation process are specifically excluded

- CPU: 800 MHz or faster
- **RAM:** 256 MB (512 MB or more recommended)
- Free Disk Space: 20 MB
- Screen Resolution: 800x600 or higher
- Active Internet Connection, for license validation and client updates
- USB 2.0 Port (optional, depending on deployment method)

## **External Access Requirements**

If your company's Internet access is controlled by a firewall or other access-limiting device, you must grant access for *Timeliner* to reach Malwarebytes services. Please assure access is available for:

https://\*.mwbsys.com **Port 443** outbound

## **Using Malwarebytes Forensic Timeliner**

*Timeliner* is designed specifically for use by IT staff. It may be deployed to a endpoint by local insertion of a USB drive which contains the program, or by pushing the program out to the endpoint using psexec, Powershell, or any other deployment method which you may currently use.

### **License Key Status**

*Timeliner* uses a license key, which was provided to you upon your purchase of the client. Once registered, the license key is considered active for 14 calendar days – unless a different time interval was specified at time of purchase. Each time the client is used on an endpoint, license status is checked. If your license deactivates (times out), you cannot perform critical operations that the client is intended for. If this occurs, you must re-register the client. This is to prevent unauthorized use of the client. There is no additional cost to re-register the client.

## **Getting Started**

Getting started with *Timeliner* is very simple. Using an endpoint with a live Internet connection, access an elevated Windows command line prompt (run as Administrator) and issue the following commands:

#### **timeliner.exe register –key:<prodkey>**

Please note: You must substitute your license key for <prodkey> in the above example. The screenshot below shows what you can expect to see for a successful client registration.

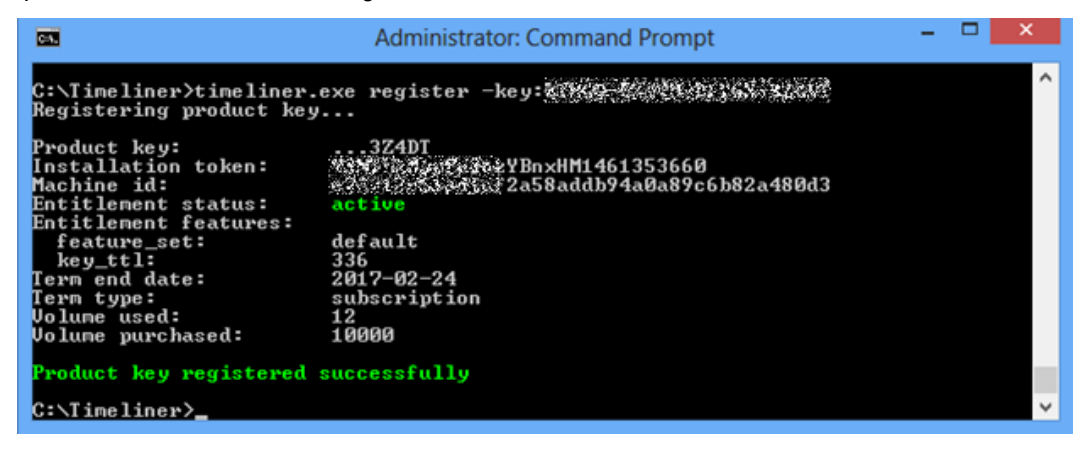

### **Operations**

The basic functionality of *Timeliner* is to:

- 1. Generate a full system historical timeline from the available data sources
- 2. Search that timeline for particular events by date/time or filename/path
- 3. Filter out events that may be uninteresting or irrelevant
- 4. Print out remaining relevant events to a CSV file or send them to an external log system (SIEM, Syslog)

When searching a timeline (Step #2, above), *Timeliner*can be run in one of four basic modes of operation:

- 
- 1. **[-all]:** outputs a full system timeline,<br>2. **[-target ...]:** searches for a particular filenar searches for a particular filename or path, or website name or partial path
- 3. **[-date ...]:** searches for a particular date/time
- 4. **default:** searches for events today (equivalent to **-date NOW**).

For full details of usage and command line syntax, see the documentation provided by running timeliner.exe (the program name with no arguments).

### **Data Sources**

*Timeliner* utilizes Windows data sources to generate historical timelines for malware incursions and potential incursions. All data sources are subclasses of the **TimelineSource** abstract class. The following is a list of data sources which are added to the timeline, in alphabetical order.

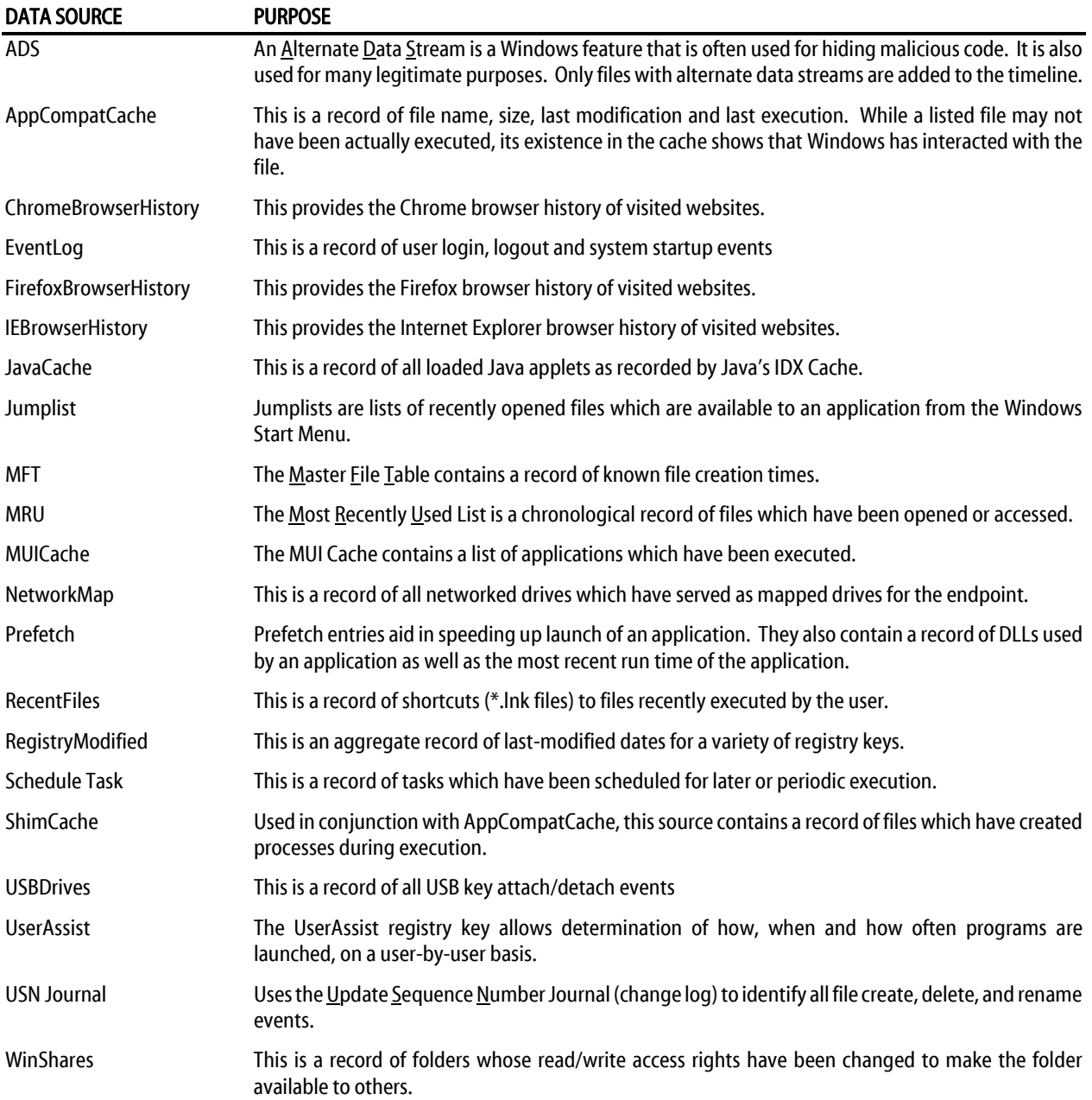

Notes about individual data sources:

- The USN Journal is a circular buffer, and typically contains data for only the last 3-5 days of operation. Based on activity level on the endpoint in question, data may cover more *or* less time.
- The registry data sources (ShimCache, UserAssist, MUI, and MRU) are only sometimes present and reliable. They are not complete lists of executed programs. Windows does not maintain a complete list of executed programs.
- Prefetch is our most reliable indicator of execution, but it is disabled by default when Windows is installed on a solidstate drive (SSD).

…and some notes about data sources as a whole…

- Because many data sources used by *Timeliner* are ephemeral (notably the USN Journal, a circular buffer of unknown size), *Timeliner* should be run as soon as possible after a compromise, but before an anti-malware scan or remediation (which can destroy many indicators used by *Timeliner*).
- Browsers (notably Chrome and Firefox) should be closed during a *Timeliner* run. If left open, their history files will be locked and unavailable to Timeliner.
- In order to retrieve timeline events from all user accounts on the machine, *Timeliner* loads user HKCU registry hives (ntuser.dat) into temporary storage under HKU.
- In order to retrieve timeline events from both x86 and x64 native views of the registry on 64-bit versions of Windows, *Timeliner* disables Wow64 redirection for both the registry and the filesystem. Registry redirection is disabled in individual calls to *RegOpenKeyEx*, while filesystem redirection is disabled explicitly by calls to *Environment::DisableFilesystemRedirection* from *Main*.
- Windows API calls are used to read both the MFT and the USN Journal.
- Timeline events with unknown dates are currently stored at "time 0", or "0000-00-00 00:00:00". These events will appear in timelines constructed using the "collect-date" switch, unless "settings-exclude.timeBefore" is specified (which it is by default).

## **Event Logging**

When *Timeliner* executes, it produces a log (CSV format) which you may save to a filename of your choice. The screenshot below is a sample from a log produced by *Timeliner.*

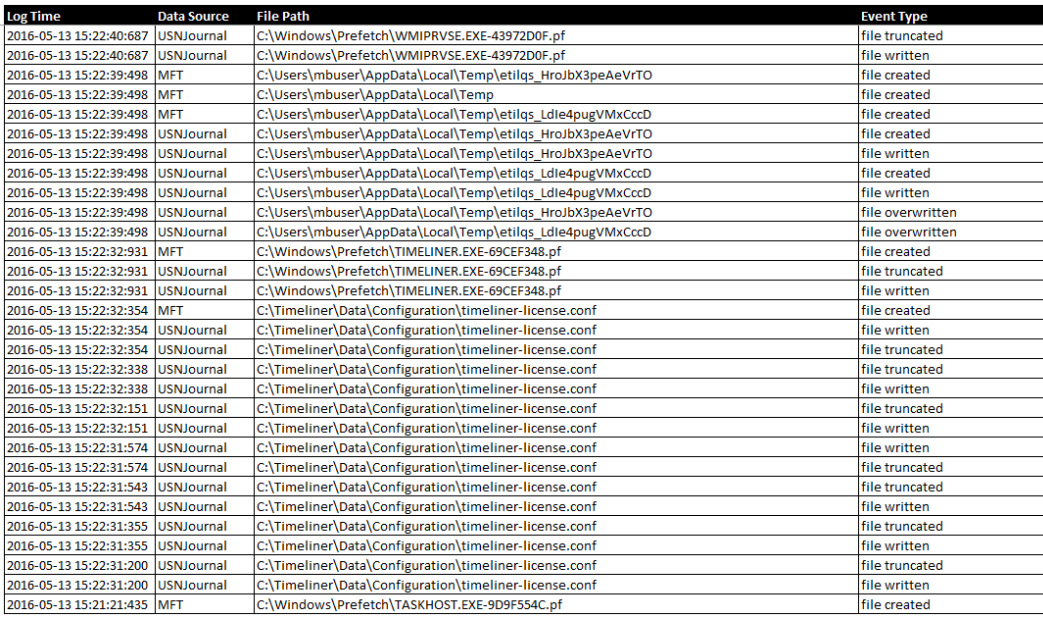

## **Event Logging to syslog**

*Timeliner* integrates very easily into a corporate network, allowing simplified deployment to endpoints as well as subsequent forensic analysis. That integration includes event logging using industry-standard methods. We have implemented logging using CEF (Common Event Format), and more specifically, output is tailored to the ArcSight Security Intelligence platform and others which support the CEF format.

Page 7 describes the four settings which control logging to your existing SIEM. While *Timeliner* automatically generates output files which correspond to each program execution, CEF logging is only performed after the feature has been enabled and properly configured.

## **Command Line Parameters**

*Timeliner* supports a variety of command line parameters, which can be used from a command prompt, batch file or script. When used from a script, additional commands may be required to support the scripting model being used.

### **Conventions**

The command line structure uses modifiers. These are shown as hyphens (-) immediately preceding parameters. Multiple modifiers may be combined with a parameter. When multiple parameters are used, they must be separated by spaces. In addition, the following conventions are used:

- text without brackets or braces Items you must type as shown
- <text inside angle brackets> Required information for which you must supply a value Example: timeliner <parameter\_1>
- [text inside square brackets] Optional items Example: timeliner [parameter\_1]
- Grouping of dots (…) A set of specifications Example: timeliner <*parameter\_1*> [*parameter\_2*] ... [*parameter\_n*]
- {text inside braces} A set of required items; choose one from the list provided Example: timeliner {0 | 1 | 2 | 3}
- vertical bar (|) Separator between mutually exclusive items; choose one Example: timeliner <0 | 1 | 2 | 3>

## **Command Line Overview**

*Timeliner* commands are specified in the following format:

#### timeliner { version | register | collect | settings } [options]

Following is a list of high-level commands which may be executed. Each command is detailed beginning on the next page.

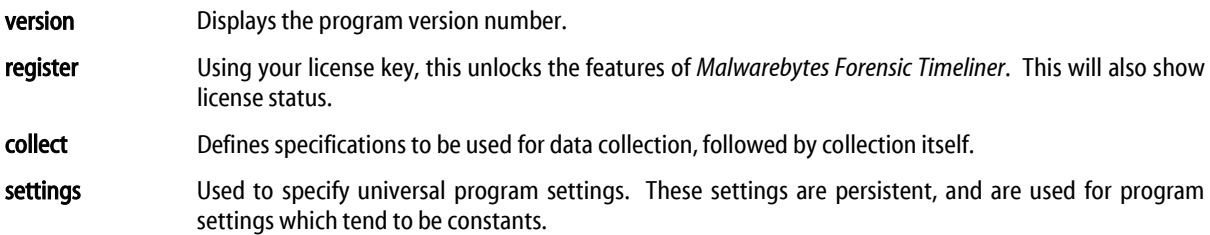

In addition, you may type timeliner without any additional specifications to see a list of valid commands. This list will span multiple windows if the command line is launched to its default size, so you will achieve best results by stretching the window to show more command line dialog at one time.

### **Command Line Reference**

Commands listed here are listed individually. These are primarily used by a system administrator via script, batch file, GPO update, or Remote Desktop. The admin may configure *Timeliner* to operate as a remote task while the endpoint is not in use. When executed from a script, additional commands may be required to support the scripting model being used.

#### **register**

#### Usage:

timeliner register [*-*key:<*prodkey*>]

#### Purpose:

Specifies the unique license key assigned to the partner or customer. This is passed to the licensing server for validation to ensure it is active (non-expired). A live Internet connection is required. If the key is valid and the license is active, it will also display status about the license (expiration date, volume purchased, volume used, etc.).

If the key is active, the local installation will operate with this status for 14 calendar days (or the time interval specified in your Malwarebytes license agreement). This "Last Known Good" status is persisted on the USB or wherever the binaries are stored. This allows the USB installation to work as if it were fully registered on offline endpoints or without needing the key.

If-key is not specified, license status and the expiration date/time are displayed. Please note: If the key is not active, the user may not update threat signature databases, scan for malware, list quarantine contents, or restore files from quarantine.

#### Parameters:

-key:<*prodkey*>

Specification of <*prodkey*>, the license key assigned to the user.

#### **version**

#### Usage:

timeliner version

#### Purpose:

Displays the program version number.

#### Parameters:

none

#### **collect**

#### Usage:

timeliner collect [-all]

[-target:<*string*>] [-date:<*dateString*>] [-output:<*fileName*>] [-excludeTypes:<*eventTypes*>] [-includeTypes:<*eventTypes*>]

#### Purpose:

Collects forensic data related to possible malware incursions based on criteria specified by the user here. System data may be specified by inclusion of text strings, date/time, and may be set to include or exclude specified event types. Specifications provided here are often changed, so they are not included in settings.

#### Parameters:

#### -all

All available system data will be collected.

-target:<*string*>

Text string to be searched for. The string is not case-sensitive. Only data containing this string iscollected.

-date:<*dateString*>

The earliest date/time that data will be collected for. The format for <*dateString*> is:

**yyyy-mm-dd hh:mm:ss.msec**

If a time is not specified, the beginning of the day is used  $(0 \text{ h}, 0 \text{ m}, 0 \text{ s}, 0 \text{ ms})$ . Please note that exclude times (before and after, as specified in settings) use this parameter as a reference to the date/times that they represent.

-output:<*fileName>*

Filename which will contain requested data after collection. If a filename is specified, it will override the default filename and save the output file to the program home directory unless a different directory is specified as part of the filename. The default log filename is:

#### **forensic-log-<hostname>-<yyyy>-<mm>-<dd>-<hh>-<mm>-<ss>**

#### -excludeTypes:<*eventType\_1*>[,*eventType\_2*,*eventType\_n*]

Event types to be included for data collection. When multiple event types are listed, they should be separated by commas. You may use -excludetypes or -includetypes during a single instance of data collection, but not both. Event types which may be specified are:

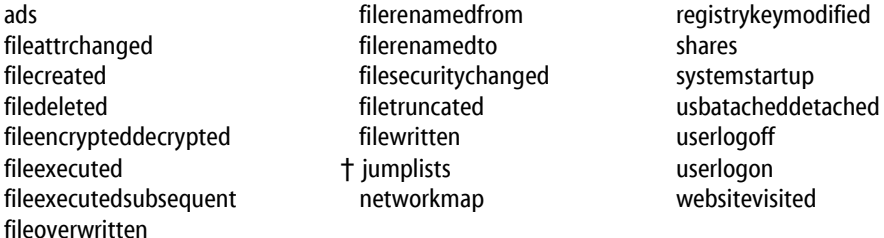

Notes: Event types preceded by (†) are not available on Windows XP or Windows Vista.

-includeTypes:<*eventType\_1*>[,*eventType\_2*,*eventType\_n*]

Event types to be excluded from data collection. When multiple event types are listed, they should be separated by commas. You may use -excludetypes or -includetypes during a single instance of data collection, but not both. See parameter -excludetypes for a list of event types which may be specified.

#### **settings**

#### Usage:

timeliner settings [-exclude.browserTIF:true | false] [-exclude.oprphaned:true | false] [-exclude.temporary:true | false] [-exclude.goodDirs:true | false] [-exclude.recycled:true | false] [-log.enabled:true | false] [-log.server:<host>] [-log.port:<port>] [-log.test] [-exclude.export:<filename>] [-exclude.import:<filename>] [-exclude.timeBefore:<time>] [-exclude.timeAfter:<time>] [-exclude.installBefore:<time>] [-proxy.clear] [-proxy.enabled:true|false] [-proxy.server:<host>] [-proxy.port:<port>] [-proxy.user:<user>] [-proxy.password:<password>]

#### Purpose:

This parameter allows a user to define settings that will be used as default specifications for all executions of *Timeliner*. While these settings may be modified at any time, they are typically rather static in nature. Typing "timeliner settings" with no additional parameters will display current program settings.

#### Parameters:

-exclude.browserTIF:true | false

Determines whether browser Temporary Internet Files (TIF) are excluded (true) or included (false). The default value is false. A list of all folders containing Temporary Internet Files can be found in Appendix A.

#### -exclude.orphaned:true | false

Determines whether orphaned file entries are excluded. Orphaned files sometimes come into existence after they have been deleted, their parent directory entry has been deleted, and the space used by the parent directory entry in the Master File Table has been reallocated. The default value is true.

#### -exclude.temporary:true | false

Determines whether temporary files and folders are excluded (true) or included (false). The default value is false.

#### -exclude.goodDirs:true | false

Determines whether activity for *known good* folders is excluded from data collection. These folders are listed as [well-known folders] in Appendix A. The default value is true. Please note that when gathering data for specific directories (rather than the default "*all*" directories), you may wish to change the value of this parameter to false.

#### -exclude.recycled:true | false

Determine whether contents of the Windows Recycle Bin is excluded. The default value is false.

#### -log.enabled:true | false

Specifies whether program execution is logged to a syslog server. All data utilizes a CEF (Common Event Format) standard. If this parameter is set to *true*, the syslog *host* IP/FQDN and *port* number must also be specified before event logging can take place. The default value is false.

#### -log.server:<host>

IP address or Fully-Qualified Domain Name (FQDN) of a syslog server which will receive event logs generated by *Timeliner*. A valid *port* number must also be specified before logging can take place.

-log.port:<port>

Valid port number for the syslog server which will receive event logs generated by *Timeliner*. A valid syslog *host* specification must also be specified before logging can take place.

#### -log.test

Responds with a text message indicating success or failure in communicating

-exclude.export:<filename>

Filename that the exclusion list is exported to, typically to allow editing of the list. Filename must be a valid Windows path/filename. If the filename includes embedded spaces, the entire filename must be surrounded by double quotes (").

#### -exclude.import:<filename>

Filename that the exclusion list is imported from. Filename must be a valid Windows path/filename. If the filename includes embedded spaces, the entire filename must be surrounded by double quotes (").

#### -exclude.timeBefore:<time>

Exclude data collection for records written to data sources before the specified time. The default value is 1d (one day). You may specify time increments with letters w (weeks), d (days), h (hours), m (minutes), s (seconds) or l (lower case L, representing milliseconds). Please note the following:

- All time increments are relative to the date/time specified in **collect** date.
- You may combine multiple time specifications (i.e. 1w2d).
- You may collect data for time windows by combining timeBefore and timeAfter.

-exclude.timeAfter:<time>

Exclude data collection for records written to data sources after the specified time. The default value is 1d (one day). You may specify time increments with letters w (weeks), d (days), h (hours), m (minutes), s (seconds) or l (lower case L, representing milliseconds). Please note the following:

- All time increments are relative to the date/time specified in **collect** –date.
- You may combine multiple time specifications (i.e. 1w2d).
- You may collect data for time windows by combining timeBefore and timeAfter.

#### -exclude.installBefore:<time>

Exclude data collection for files created before the specified time. The default value is 7d (seven days). You may specify time increments with letters w (weeks), d (days), h (hours), m (minutes), s (seconds) or l (lower case L, representing milliseconds). Please note that time increments are relative to the time that collection begins.

[-proxy.clear]

Clear all existing proxy settings

[-proxy.enabled:true|false]

Specifies whether a proxy server is required to access the licensing server. If this parameter is set to *true*, the proxy server host IP/FQDN and port number must also be specified. If authentication is required for proxy access, the user name and password associated with the user name must also be specified. The default value is false (disabled).

#### [-proxy.server:<host>]

IP address or Fully-Qualified Domain Name (FQDN) of a proxy server used to access the licensing server. If this parameter is specified, the port must also be specified. If proxy usage is disabled, this parameter is ignored.

#### [-proxy.port:<port>]

Valid port number for the proxy server used to access the licensing server. If proxy usage is disabled, this parameter is ignored.

#### [-proxy.user:<user>]

User name when proxy usage is enabled and authentication is required. If a password is required, it must also be specified. If proxy usage is disabled, this parameter is ignored.

#### [-proxy.password:<password>]

Password for user when proxy usage is enabled. If proxy usage is disabled, this parameter is ignored.

## **Appendix A: Data Source Exclusions**

Default settings for excluded folders used by *Timeliner* are listed below. You can add (exclude from reporting) or remove (include in reporting) an excluded folder at will. To add a new folder to be excluded, simply insert it after a new line in the corresponding folder section. Only one folder may be listed per line, and the allowable wild card is '\*'. To remove an excluded folder, you may delete it or put a semicolon in front of the folder entry. To include a subfolder under an excluded folder, you must insert it under the excluded folder and put a  $+$  in front of the folder entry. Here is an example:

+\*\Windows\AppCompat\Programs\\* Report on files in this folder tree

\*\Windows\AppCompat\\* Do not report on files in this folder tree

To bring the new settings into effect, please run:

**timeliner setting -exclude.import:<***filename***>**

Where <**filename**> is the name of the file which the exclude list was previously exported to. This method provides granularity to allow inspection of the file system.

#### [well-known folders]

\*\.git\\* \*\Windows\System32\MsDtc\\* \*.obj \*\Windows\System32\spool\\* \*\pagefile.sys \*\Windows\System32\sru\\* \*\Config.Msi \*\Windows\System32\Sysprep\\* \*\\$Extend\\* windows\System32\Tasks\Microsoft\\* \*\Windows\System32\Tasks\Microsoft\\* \$\text{\midd{\end{\midd{\midd{\midd{\midd{\midd{\midd{\midd{\midd{\midd{\midd{\midd{\midd{\midd{\midd{\midd{\midd{\midd{\midd{\midd{\midd{ \*\System Volume Information\\* \*\Users\sshd\_server\\* \*\Windows\System32\wbem\Performance\\* \*\Users\\*\NTUSER.DAT\* \*\Windows\System32\wbem\Repository\\* \*\Windows\AppCompat\\* \*\Windows\Winsxs\\* \*\Windows\AppReadiness\\* \*\AppData\Local\Packages\Microsoft.\*<br>\*\Windows\assembly\\* \* \*\AppData\LocalLow\Microsoft\\* \*\Windows\assembly\\* \*\AppData\LocalLow\Microsoft\\* \*\Windows\Fonts\\* \*\ProgramData\Microsoft\\*  $*$ \Windows\IME\\* +\*\ProgramData\Microsoft\Windows\Start Menu\\*  $*$ \Windows\Start Menu\\*  $*$ \*\Windows\inf\\* \*\Microsoft\Windows\Sqm\\* \*\Windows\Installer\\* \*\Microsoft\Windows\Recent\CustomDestinations\\* \*\Windows\Microsoft.NET\\* \*\3M\\* \*\Windows\Microsoft .NET\\* \*\Acronis\\* \*\Windows\PolicyDefinitions\\* \*\Adobe\\* \*\Windows\Registration\\* \*\Apple Computer\\* \*\Windows\rescache\\* \*\ArcSoft\\* \*\Windows\ServiceProfiles\\* \*\ASUS\\* \*\Windows\Servicing\\* \*\ATI Technologies\\* \*\Windows\SoftwareDistribution\\* \*\AVAST Software\\* \*\Windows\System32\catroot\\* \*\Avira\\*  $*\W$ indows\System32\catroot2\\* \*\Bonjour\\* \*\Windows\System32\config\\* \*\Box\\* \*\Windows\System32\DriverStore\FileRepository\\* \*\Box Sync\\*<br>\*\Windows\System32\GWX\\* \*\Windows\System32\GWX\\* \*\Windows\System32\LogFiles\\* \*\Carbonite\\* \*\CCleaner\\* \*\OpenSSH\\* \*\Cisco Systems\\* \*\OpenVPN Technologies\\* \*\Cisco\\* \*\Panda USB Vaccine\\* \*\Citrix\\* \*\QuickTime\\* \*\Common Files\Adobe\\* \*\Realtek\\* \*\Common Files\Apple\\* \*\Reference Assemblies\\*

\*\Windows\System32\spp\\* \*\Windows\Boot\\* \*\AppData\Roaming\Microsoft\Windows\Themes\\* \*\Windows\Logs\\* \*\Microsoft\Windows\Recent\AutomaticDestinations\\* \*\SystemIndex\Indexer\CiFiles\\*<br>\*\3M\\*

[well-known folders] (continued) \*\Common Files\Java\\* \*\Reference Assemblies\Microsoft\\* \*\Common Files\Microsoft Shared\\* \*\SAMSUNG\\* \*\Common Files\VMware\\* \*\COMODO\\* \*\Seagate\\* \*\CrashPlan\\* \*\Skype\\* \*\CyberLink\\* \*\Sophos\\* \*\Dell\\* \*\*\Spotify\\* \*\*\Spotify\\* \*\*\Spotify\\* \*\*\Spotify\\* \*\*\Spotify\\* \*\*\Spotify\\* \* \*\EPSON Software\\* \*\Steam\\* \*\Fiddler2\* \*\Symantec\\* \*\Fitbit Connect\\* \*\TAP-Windows\\* \*\Foxit Reader\\*<br>\*\G Data\\*  $*\Gamma$  \*\Google\\*  $*\Gamma$  $*\H$ ewlett-Packard\\* example that the set of  $*\H$   $*\H$   $*\H$   $*\H$   $*\H$   $*\H$   $*\H$ \*\HP\\* \*\TOSHIBA\\* \*\Internet Explorer\\* \*\uTorrent\\* \*\iPod\\* \*\USOShared\\* \*\Java\\* \*\VideoLAN\\* \*\Kaspersky Lab\\* \*\VLC\\* \*\LANDesk\\* \*\VMware\\* \*\LastPass\\* \*\WebEx\\* \*\Lenovo\\* \*\Webroot\\* \*\Malwarebytes Anti-Exploit\\* \*\WindowsApps\\* \*\Malwarebytes Anti-Malware\\* \*\Windows Defender\\* \*\McAfee\\* \*\Windows Journal\\* \*\Microsoft Analysis Services\\* \*\Windows Kits\\* \*\Microsoft Games\\* \*\Windows Mail\*  $*$ \Microsoft Office 15\\* \*\Microsoft Office\\* \*\Windows Media Player\\* \*\Microsoft Silverlight\\* \*\Windows Multimedia Platform\\* \*\Microsoft SQL Server Compact Edition\\* \*\Windows NT\\* \*\Microsoft SQL Server\\* \*\Windows Photo Viewer\\* \*\Microsoft Sync Framework\\* \*\Windows Portable Devices\\* \*\Microsoft Synchronization Services\\* \*\Windows Sidebar\\*<br>\*\Microsoft Visual Studio 8\\* \* \*\WindowsPowerShell\\*  $*\$ Microsoft Visual Studio 8\\* \*\Mozilla\\* \*\WinRAR\\*  $*$ \Mozilla Firefox\\* \*\Mozilla Maintenance Service\\* \*\Wireshark\\* \*\NVIDIA Corporation\\* \*\Yahoo!\\* [temporary folders]  $*$ .tmp  $*$   $\text{Temp}(*)$ \*.temp [browserTIF folders]  $*\left( \frac{*}{\text{Firefox}} \right)$  \* \NetCache\\* \*\Chrome\\* \*\INetCookies\\* \*\Cache\\* \*.sbstore

\*\Stardock\\*  $*$ \TechSmith\\*  $*$ \Trend Micro $\setminus^*$ \*\USOPrivate\\*  $*$ \Western Digital\\* \*\Content.IE5\\* \*.pset  $\ast\text{\textbackslash}$ History.IE5\\* the state of the state of the state of the state of the state of the state of the state of the state of the state of the state of the state of the state of the state of the state of the state of t

 $*$ <sup>T</sup>emporary Internet Files $*$ 

\*\Cookies\\*

## [recycle bin folders]<br>\*\RECYCLER\\*

\*\RECYCLED\\*

 $*\$ SRecycle.Bin\\*

## **Appendix B Mapping Data Sources to Event Types**

The following list maps the event types which data may be collected for, and the data sources where this data originated.

Available filtering event types are:

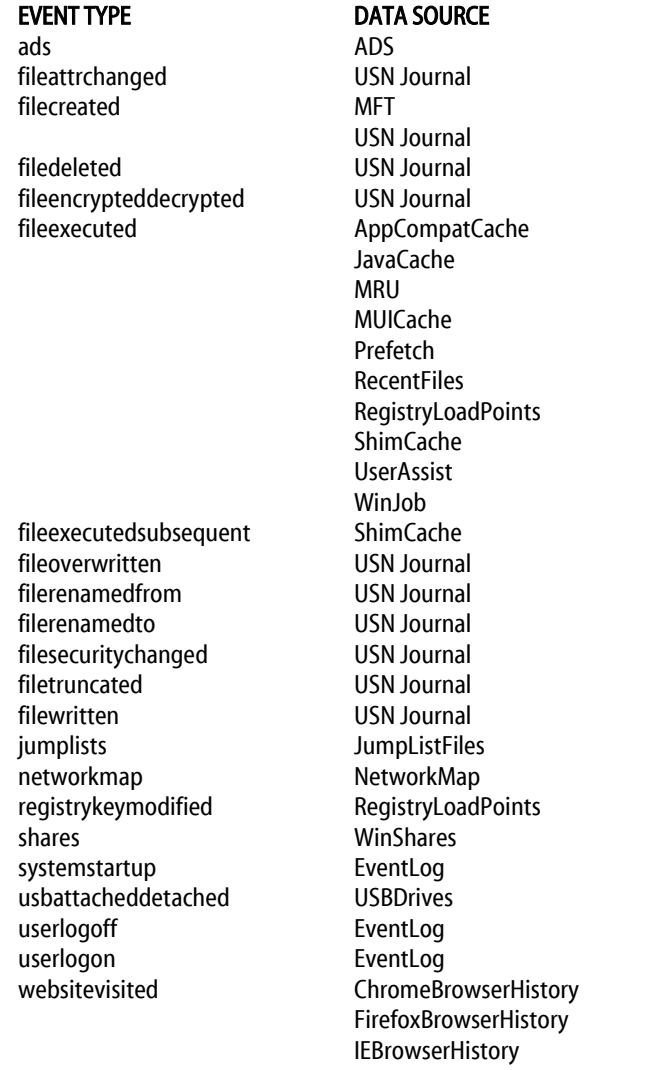